**Importa Organ Piano Boogie o altri accordi reali in "accordi reali" per l'evento Ketron ..61..76..X**

**………………………**

**Esempio: Organo Piano Boogie. nella cartella Real Chords.**

**Collega il tuo evento al PC tramite USB (HOT in Event, lato destro).**

**Premere MEDIA (evento). Poi diventa giallo PC CONNECT.**

**L'Evento (USBACK) è collegato al tuo PC.. Ok.!**

**Nell'elenco scegli MODELLAZIONE UTENTE e apri questa cartella.**

**Vai all'ultima cartella REALCHORD per importare la cartella ricevuta. Organo Piano Boogie**

**Incolla "Realchord.."**

**Ora disconnettersi premendo .. Pc Connect e OK in Evento..**

**In Evento premere contemporaneamente i tasti variazione A+B e premere ENTER.**

**Premere in basso su WIEW & MODELING**

**Vai su CHORD a sinistra e arrossalo**

**Vai a destra nel rettangolo del Real Chord...blu...**

**Premi anche USER ..blu..**

**L'accordo reale e l'utente saranno rosso scuro**

**Alza il volume a 100 o più... e prova START..**

**Buona Musica con il Ketron EVENT 61..76..X..**

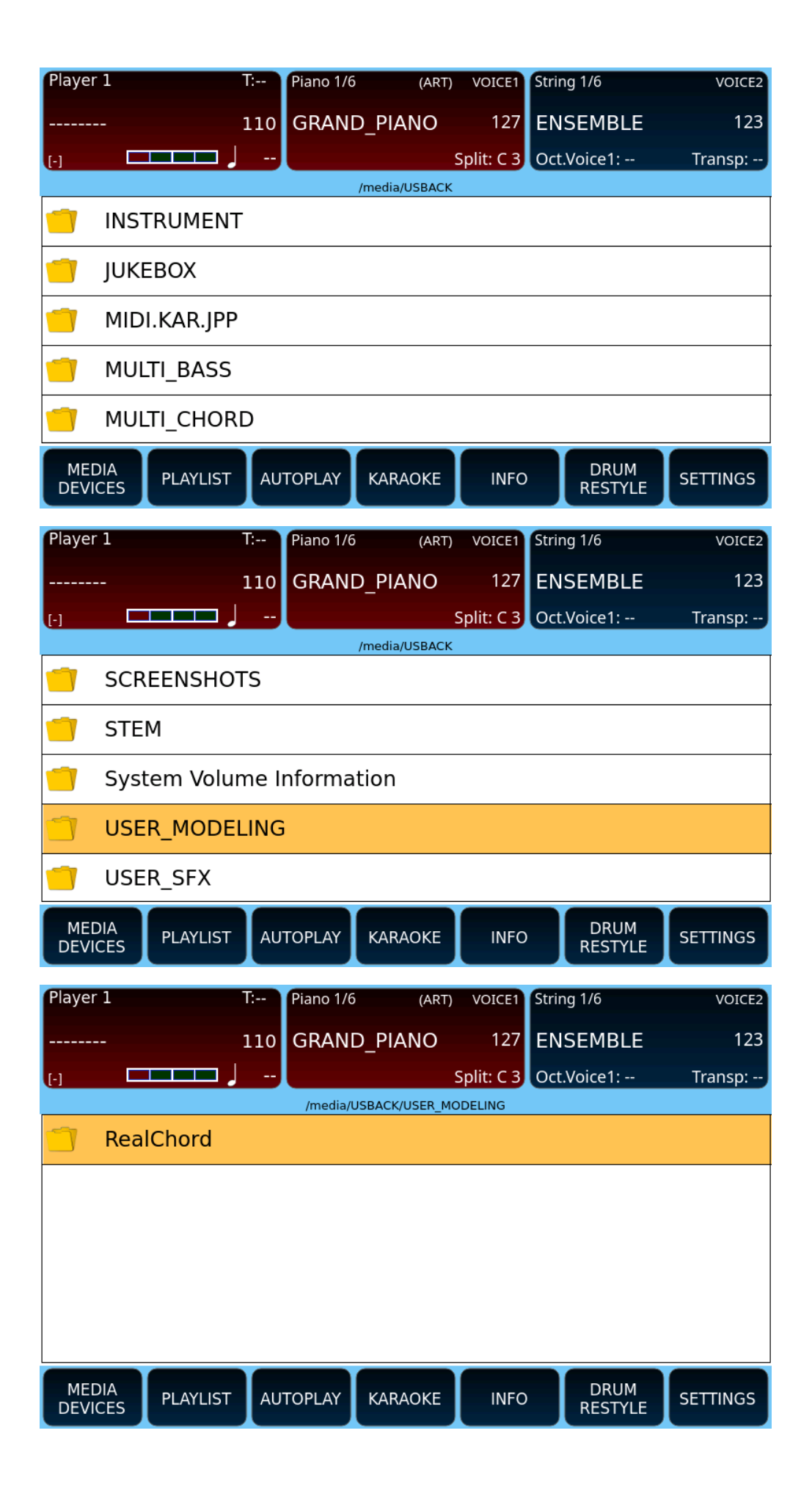

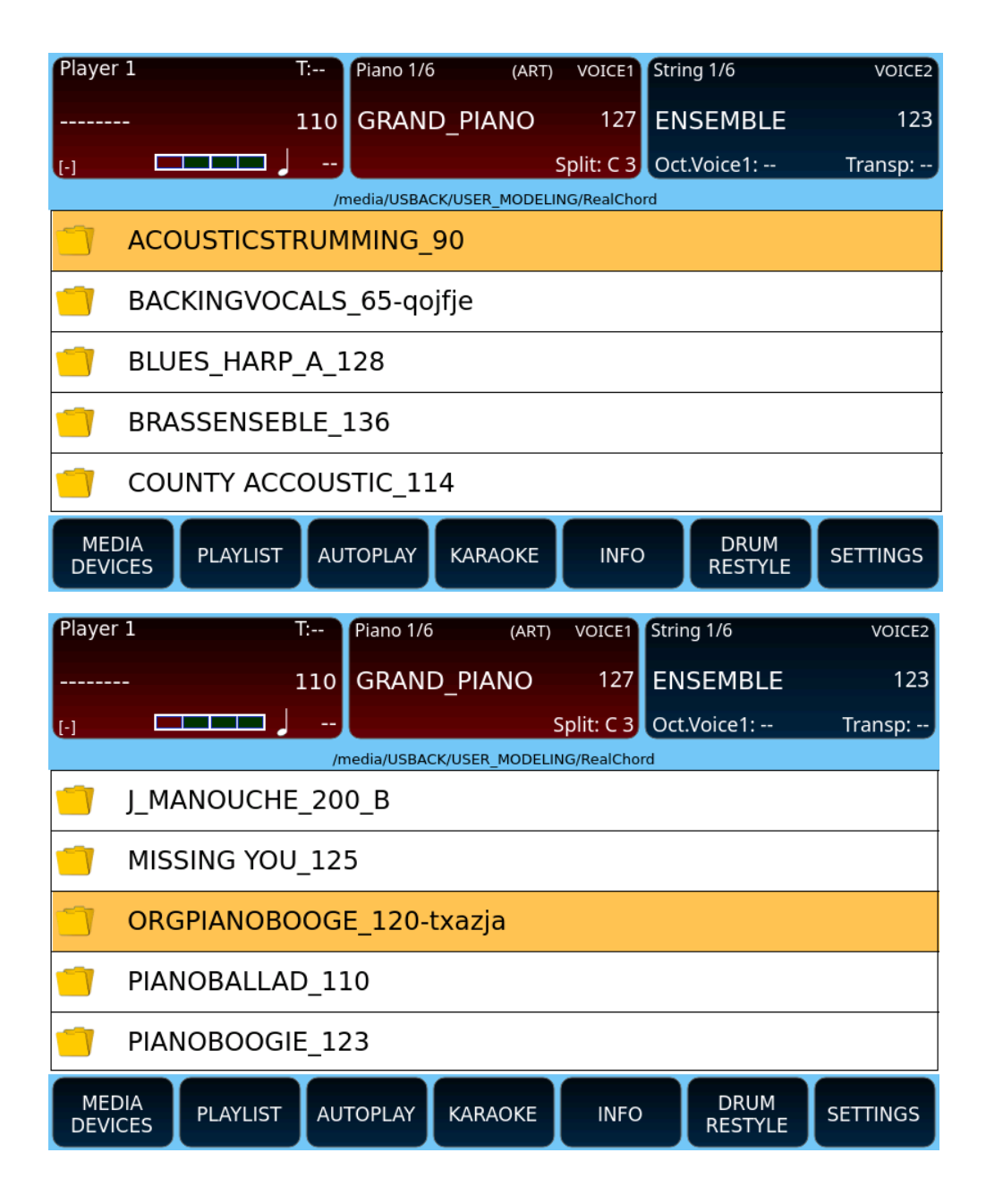

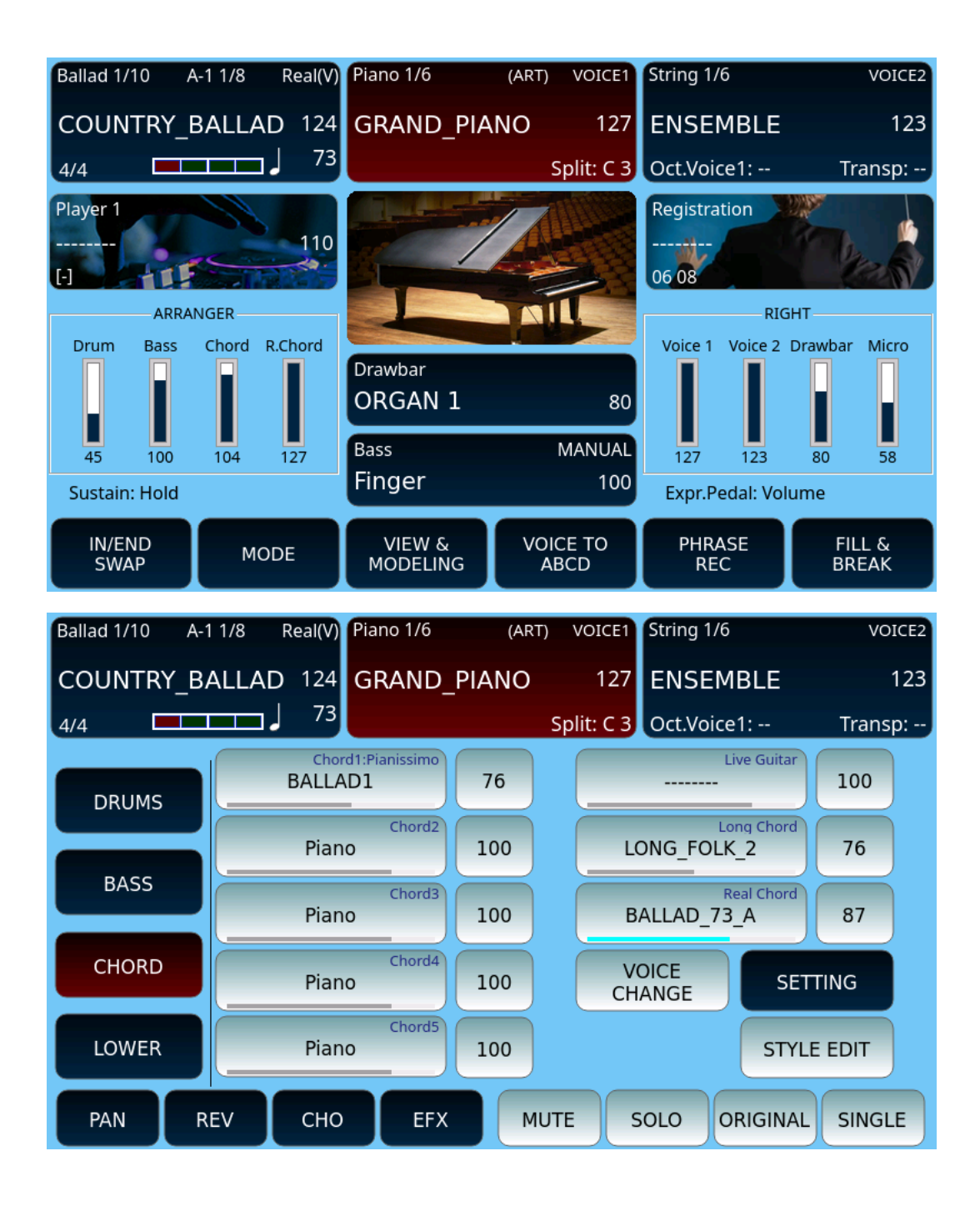

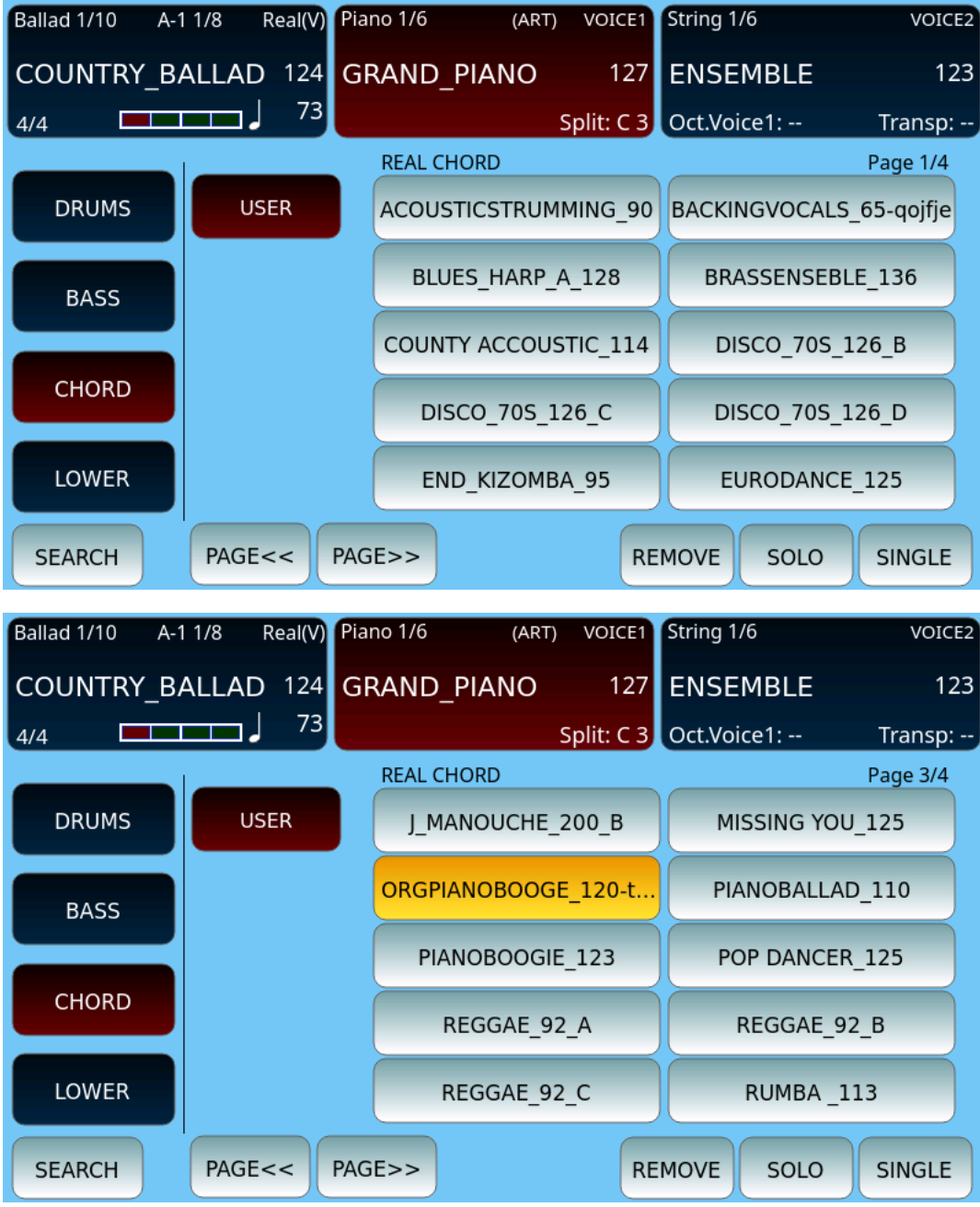

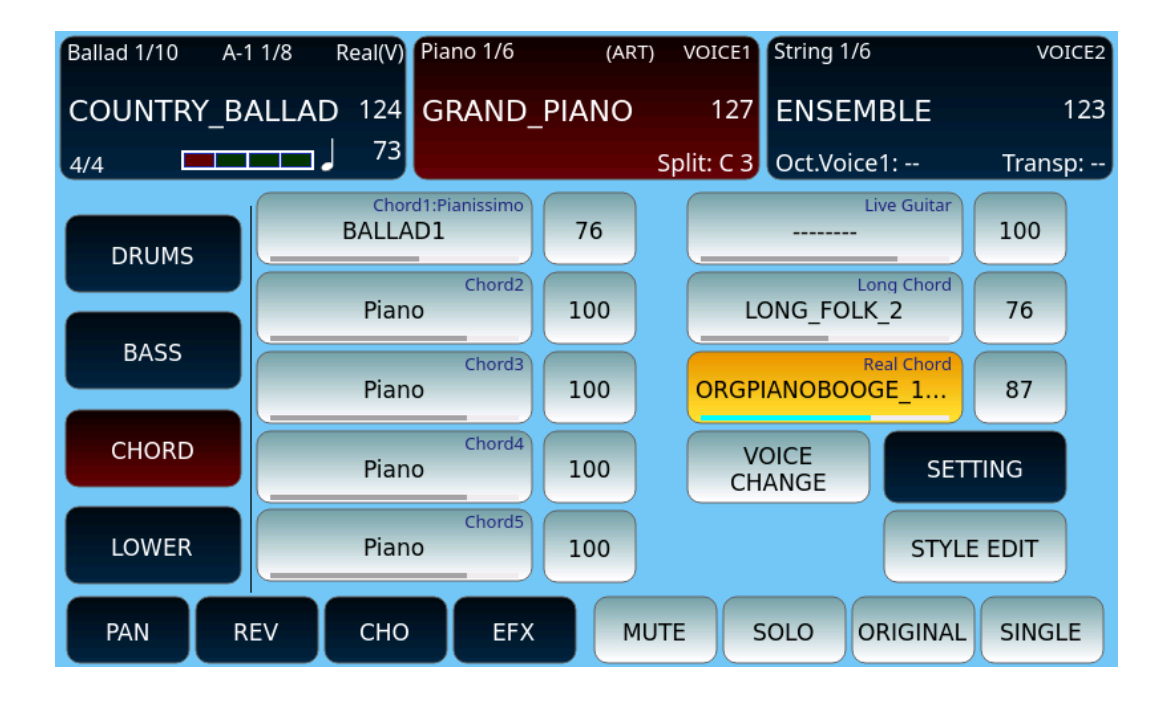